#### **(1)**

## **[Radienerstellung](#page--1-5) einfach gemacht (2)**

### **Radius direkt beim [Erstellen](#page--1-1) steuern**

#### **Um die Ecke – abknickende [Ankerpunkte](#page--1-2) erstellen**

## **[Erkennbarkeit](#page--1-3) des Pfadverlaufs verbessern**

**[Ankerpunkt](#page--1-4) nach dem Erstellen anpassen**

**Position eines Ankerpunkts während des Erstellens -**

#### **anpassen**

**Ankerpunkte**

**[auswählen/verschieben](#page--1-11)**

**Ankerpunkte [hinzufügen/löschen](#page--1-6)**

**Pfade gezielt [auswählen](#page--1-7)**

**Invertierte Pfade erkennen und [korrigieren](#page--1-8)**

**10. Freistellen mittels [Vektormaske](#page--1-9)**

**Vektormasken – Kante**

**[weichzeichnen](#page--1-7)**

**[Vektormasken](#page--1-10) erstellen**

**11. Freistellen anhand von**

**Farbe und Helligkeit Farbbereich auf Basis einer [Ebenenmaske](#page--1-12) Lokalisierte [Farbgruppen](#page--1-0) verwenden Nicht benachbarte [Farbgruppen](#page--1-0) verwenden Maske mit [Bildkanälen](#page--1-13) und Pinsel**

**erstellen -**

**(Photoshop Elements)**

**Maske mit Bildkanälen und Pinsel erstellen [\(Photoshop\)](#page--1-7)**

**Bestimmte [Helligkeitswerte](#page--1-14)**

**ausblenden**

# **12. Montage mit neuem [Hintergrund](#page--1-11)**

**Farb- und [Helligkeitsanpassung](#page--1-0)**

**Korrektur mittels [Schnittmaske](#page--1-0) auf den Freisteller begrenzen**

**[Schatten](#page--1-2)**

**Schatten [erstellen](#page--1-15)**

**[Spiegelung](#page--1-16)**

**[Transparenz](#page--1-17) freistellen**

**13. [Bildausschnitt](#page--1-18)**

**[Zuschnitt](#page--1-19)**

**Scans [automatisch](#page--1-0) freistellen und ausrichten lassen (Photoshop Elements)**

#### **[Bildausschnitt](#page--1-20) vom Programm**

**vorschlagen lassen -**

**(Photoshop Elements)**

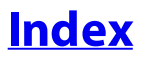